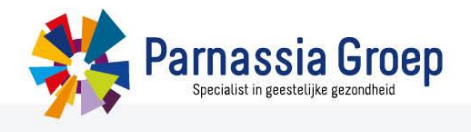

# **Inloggen in het leerportaal buiten het Parnassia Groep netwerk**

Het is mogelijk om als medewerker van Parnassia Groep gebruik te maken van het leerportaal buiten het netwerk, bijvoorbeeld thuis. Hiervoor is het van belang dat er een mobiel telefoonnummer bekend is waarop een inlogcode toegestuurd kan worden. Het is niet noodzakelijk om in het bezit te zijn van een token. Lees hieronder hoe je een mobiel nummer kunt instellen vanaf stap 1.

Heb je een token? Dan gaat de code automatisch naar het reeds bekende nummer en kun je vanaf stap 4 lezen hoe je kunt inloggen.

#### **Stap 1**

Klik op start en vervolgens 'Portal toepassingen'.

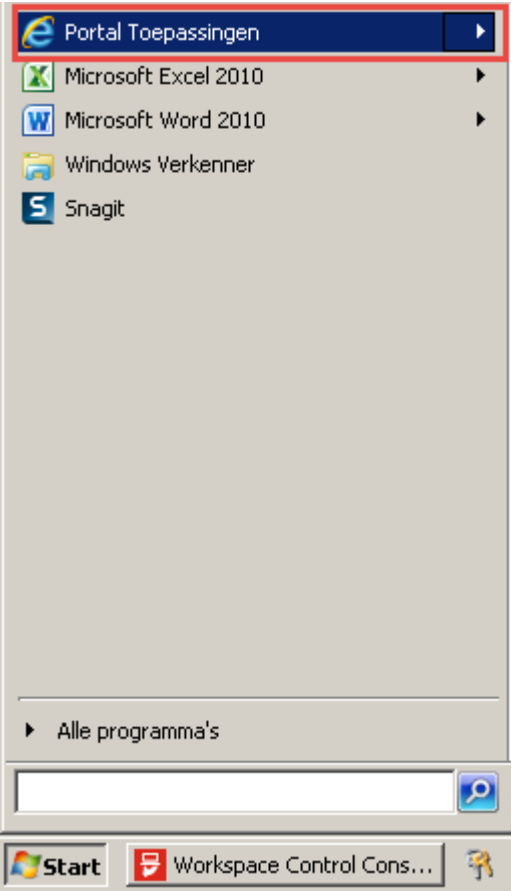

# **Stap 2**

Klik op de tegel 'Mijn gegevens'.

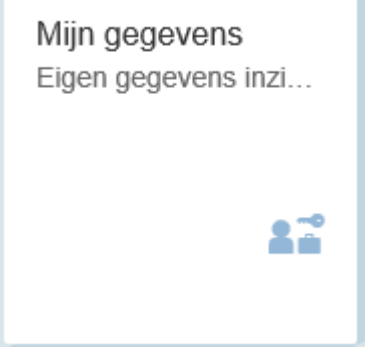

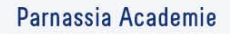

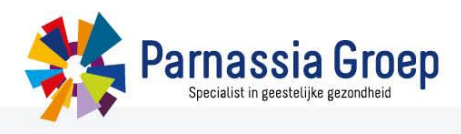

#### **Stap 3**

Vul het telefoonnummer in waarop je de code wilt ontvangen en klik op opslaan. Dit kan een privénummer zijn, het nummer wordt nergens binnen Parnassia Groep gecommuniceerd.

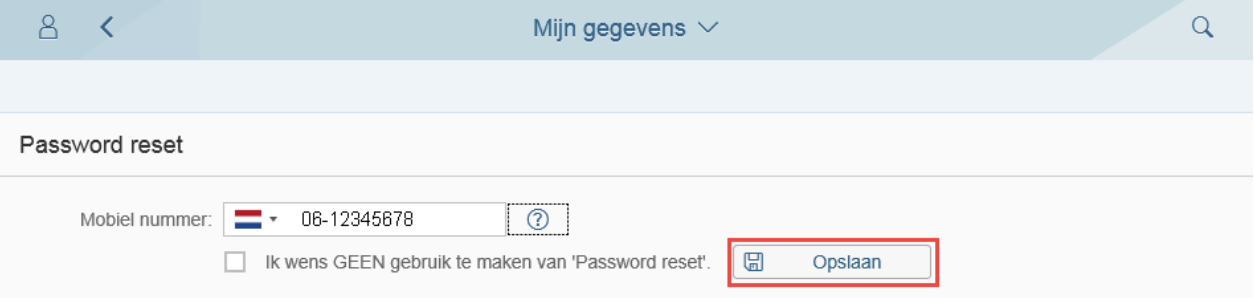

Na opslaan verschijnt dit scherm en kun je op OK klikken en het venster via het kruisje sluiten.

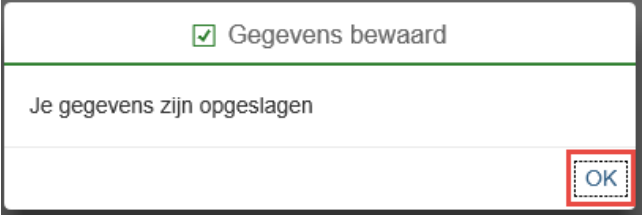

## **Stap 4**

Ga naar het leerportaal via deze link: [https://medewerker.parnassia-academie.nl/.](https://medewerker.parnassia-academie.nl/)

## **Stap 5**

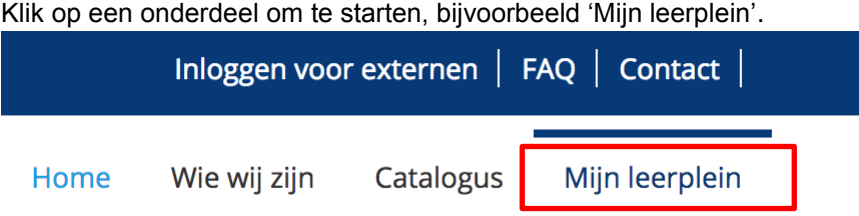

## **Stap 6**

Vul je e-mailadres in en klik op 'Volgende'.

# **Application Name**

Vul uw e-mail adres in:

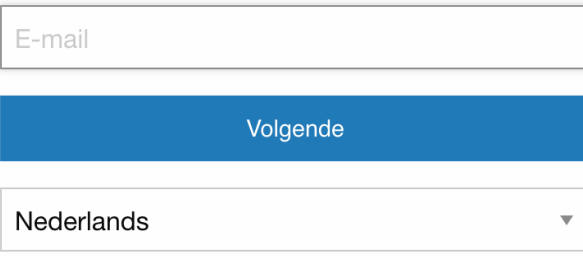

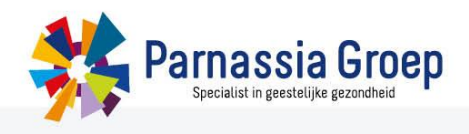

#### **Stap 7**

Vul je netwerkwachtwoord in dat je ook gebruikt om in te loggen op een werkplek en klik op 'Volgende'.

Welkom,

naam@parnassiagroep.nl

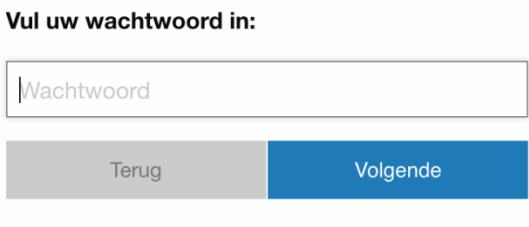

Wachtwoord vergeten?

## **Stap 8**

Je ontvangt een code op je mobiele telefoon, vul die code in en klik op 'Volgende'.

Voer de 8-cijferige beveiligingscode in die u op uw

mobiele toestel heeft ontvangen.

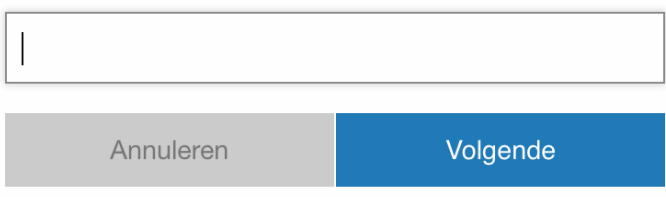

Je bent nu ingelogd.